Bağlayın ve takın.

قم بتوصيل الطابعة بالتيار الكهربايئ. وصل کرده و به پریز بزنید.

Unganisha na uchomeke.

الوميض.

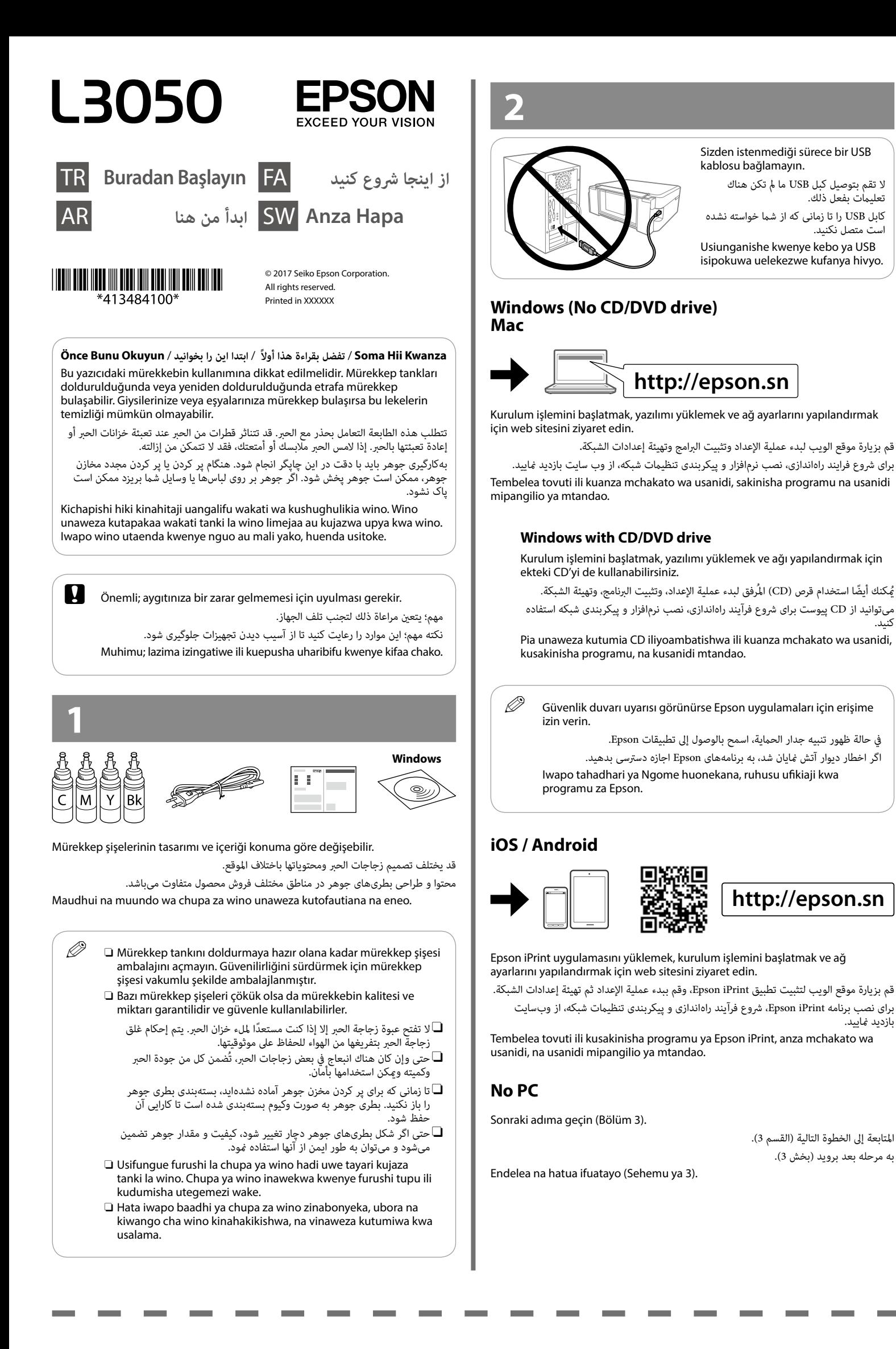

أحكم الإغلاق. محکم ببندید.

> أغلق. ببندید.

زدن چراغ �� متوقف شود.

ومن خلال استخدامك لجهازك الجوال مكنك الطباعة من أي موقع في جميع أنحاء العالم على طابعتك املتوافقة مع Connect Epson. قم بزيارة موقع الويب للحصول عىل مزيد من املعلومات.

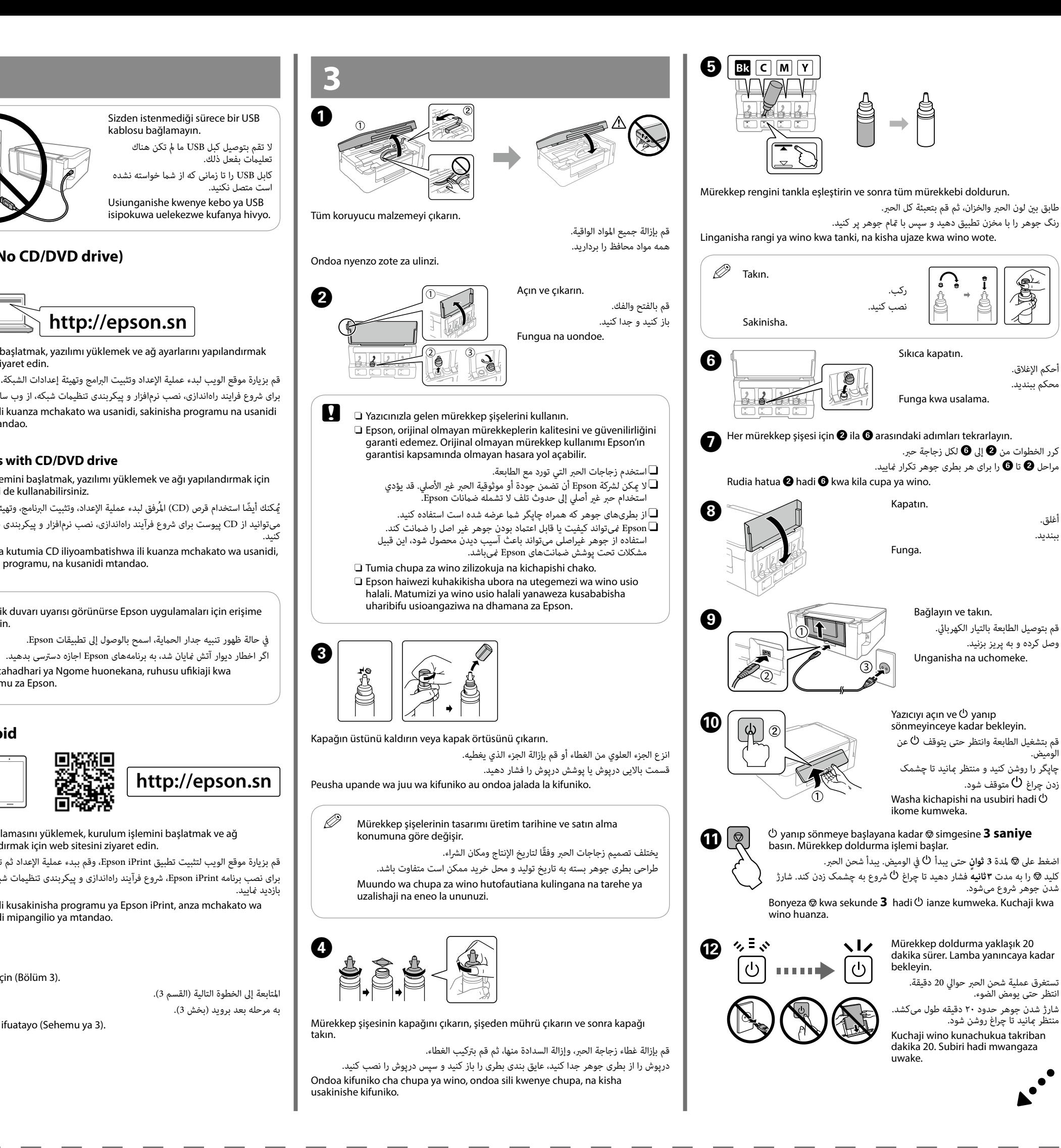

منتظر مبانید تا چراغ روشن شود.

شدن جوهر رشوع میشود.

تستغرق عملية شحن الحبر حوالي 20 دقيقة.<br>انتظر حتى يومض الضوء.

 **/ العمليات األساسية / İşlemler Temel**

## **Karatasi Kupakia / بارگذاری کاغذ / تحميل الورق / Yükleme Kağıt**

**Inanakili / کپی کردن / النسخ/ Kopyalama**

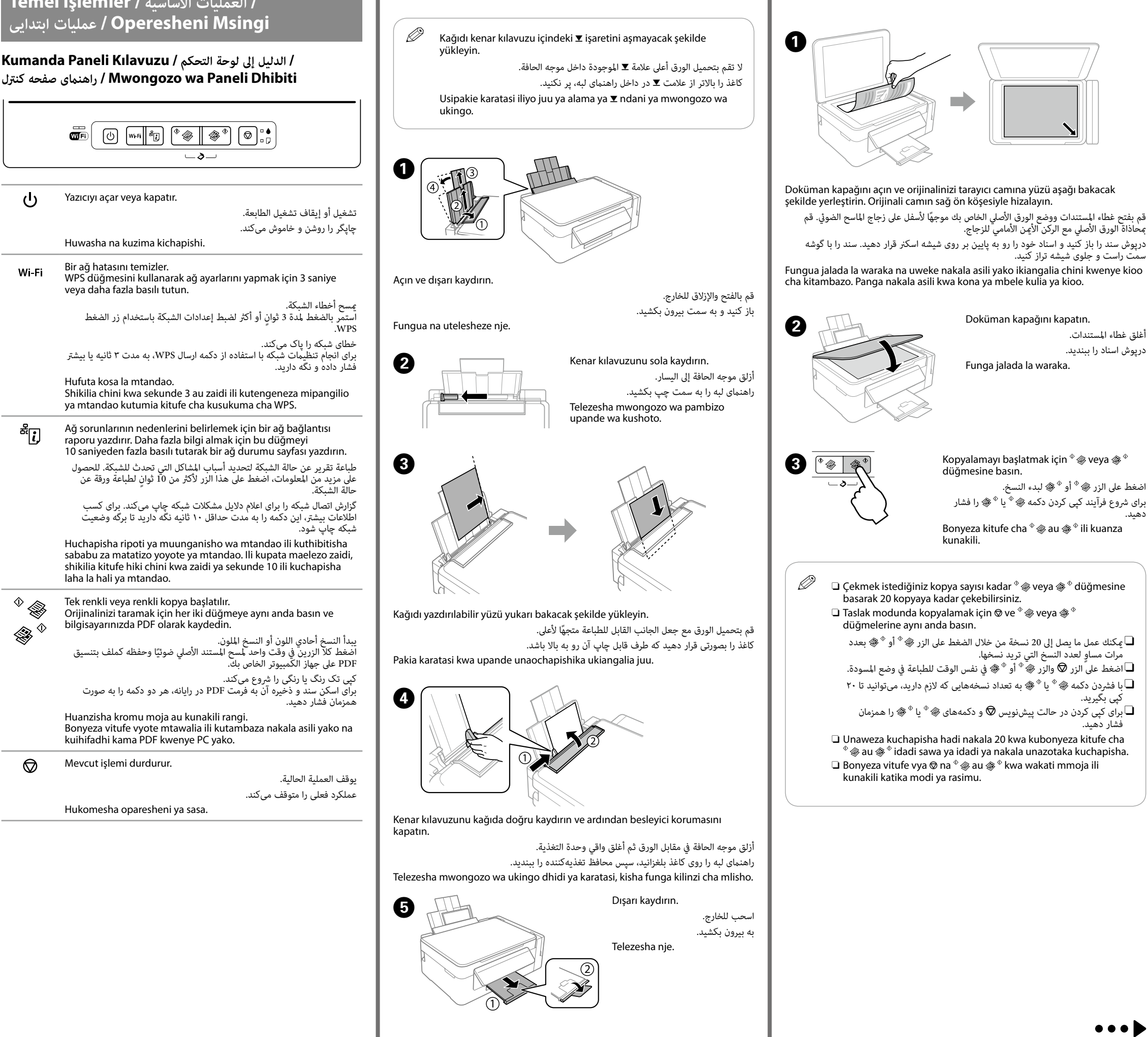

سمت راست و جلوی شیشه تراز کنید.

أغلق غطاء املستندات.

درپوش اسناد را ببندید. Copyalamayı başlatmak için  $\sqrt[n]{\ast}$  veya $\sqrt[n]{\ast}$ düğmesine basın. اضغط على الزر ﴿ \* أَو \* ۞ لبدء النسخ. برای شروع فرآیند کپی کردن دکمه چ $\mathscr{R} \twoheadrightarrow \mathscr{P}$  را فشار دهید. Bonyeza kitufe cha  $^{\circ}$   $\circledast$  au  $\circledast$   $^{\circ}$  ili kuanza kunakili.  $\mathscr{D}_\mathfrak{g}$   $\Box$  Cekmek istediğiniz kopya sayısı kadar  $^\circ$  $\hspace{-1.5pt}$  veya  $\textcircled{3}$  düğmesine basarak 20 kopyaya kadar çekebilirsiniz.  $\Box$  Taslak modunda kopyalamak için  $\otimes$  ve  $^{\circ}$   $\otimes$  veya  $\otimes$   $^{\circ}$ düğmelerine aynı anda basın. عكنك عمل ما يصل إلى 20 نسخة من خلال الضغط على الزر ﴾ $^\circ$  أو  $^\circ$  بعدد $\Box$ ٍ مرات مساو لعدد النسخ التي تريد نسخها. اضغط على ًالزر  $\bigcirc$  والزر  $\overset{\circ}{\ast}{}^{\circ}$  أو  $\mathscr{C}$  في نفس الوقت للطباعة في وضع المسودة. با فشردن دکمه  $\mathscr{C}^{\ast}$  یا  $\mathscr{C}^{\ast}$  به تعداد نسخههایی که لازم دارید، میتوانید تا ۲۰  $\Box$ کپی بگیرید. برای کپی کردن در حالت پیشنویس  $\bigcirc$  و دکمههای  $\mathscr{C}^{\mathscr{X}}$  یا  $\mathscr{Y}$  را همزمان $\Box$ فشار دهید. O Unaweza kuchapisha hadi nakala 20 kwa kubonyeza kitufe cha  $\sqrt[\infty]{\!\!\!g}$ au  $\mathscr{F}^\diamond$ idadi sawa ya idadi ya nakala unazotaka kuchapisha.  $\square$  Bonyeza vitufe vya  $\odot$  na  $^{\circ}$   $\circledast$  au  $\circledast$  kwa wakati mmoja ili kunakili katika modi ya rasimu.

## **Epson Connect**

Dünyanın herhangi bir yerinden mobil cihazınızı kullanarak Epson Connect uyumlu yazıcınızdan yazdırabilirsiniz. Daha fazla bilgi için web sitesini ziyaret edin.

با استفاده از تلفن همراه خود میتوانید از هر مکانی در رسارس دنیا با چاپگر سازگار با Epson Connect خود اقدام به چاپ کردن منایید. برای اطالعات بیشرت از وبسایت بازدید کنید.

Kutumia kifaa chako cha mkononi, unaweza kuchapisha kutoka katika mahali popote ulimwenguni kwenye kichapishaji patanifu cha Epson Connect. Tembelea tovuti kwa maelezo zaidi.

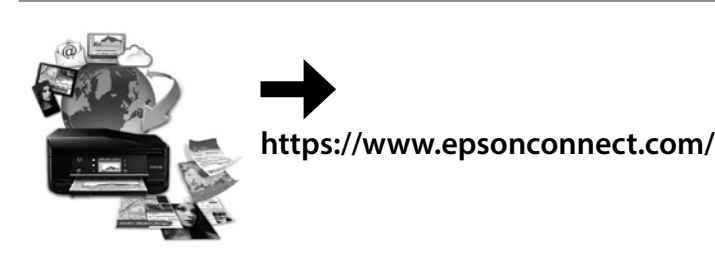

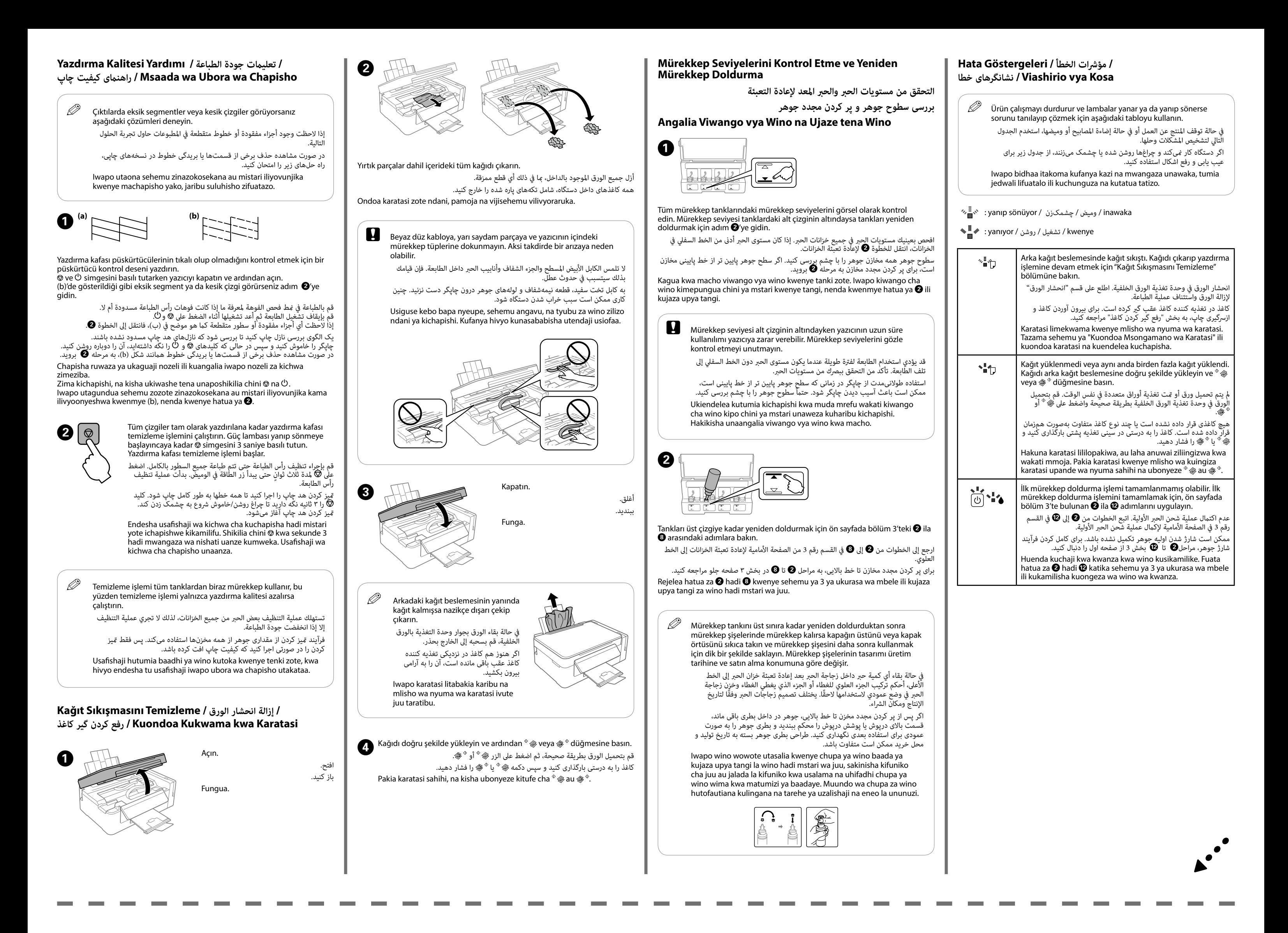

 **/ تعليامت السالمة / Talimatları Güvenlik**

Bu ürünü kalp pillerinden en az 22 cm uzakta tutun. Bu

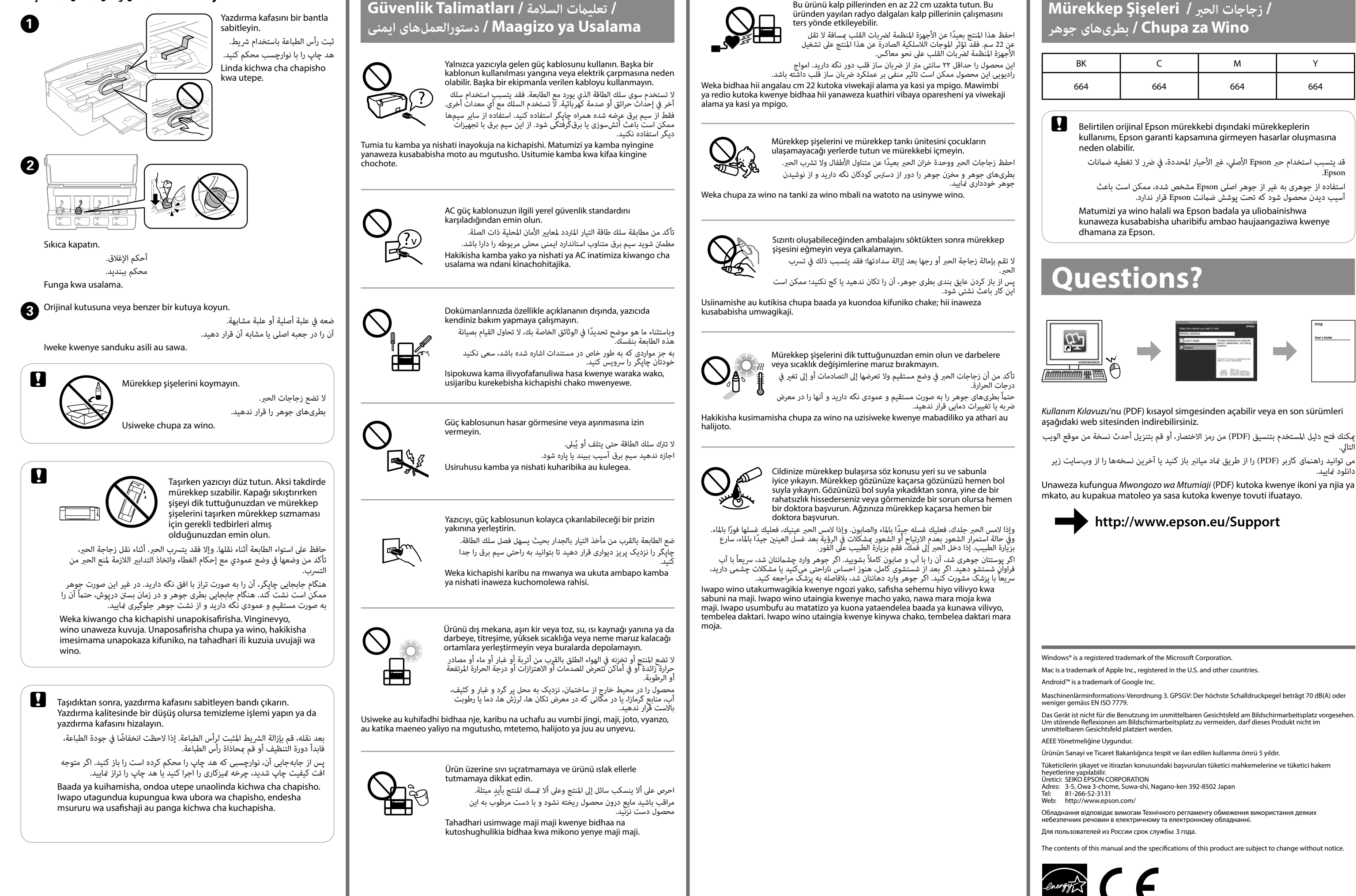

**Usafirishaji / حمل و نقل / النقل / Taşıma**